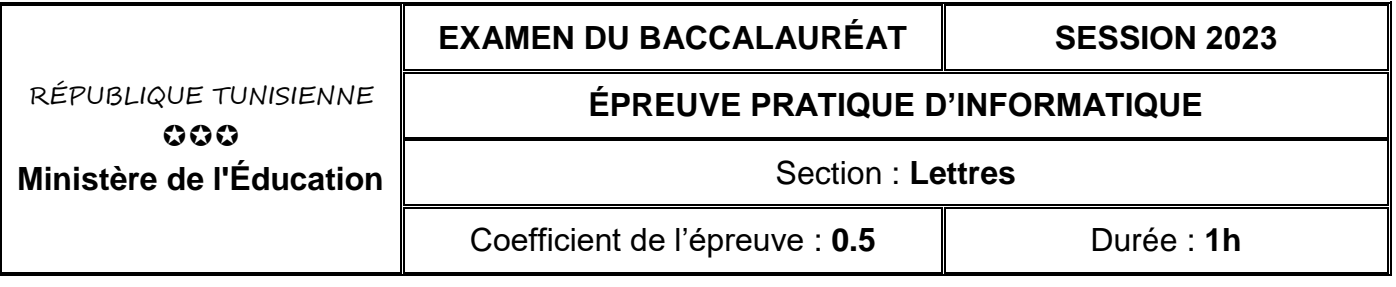

**Important :** *Dans le répertoire Bac2023, créez un dossier de travail ayant comme nom votre numéro d'inscription (6 chiffres) dans lequel vous devez enregistrer, au fur et à mesure, tous les fichiers solutions de ce sujet.*

Afin de lancer un nouveau produit alimentaire sur le marché, le service commercial d'une biscuiterie réalise un sondage d'opinions.

# **Partie A (12 points)**

Le tableau suivant contient les réponses récupérées suite à un questionnaire partagé.

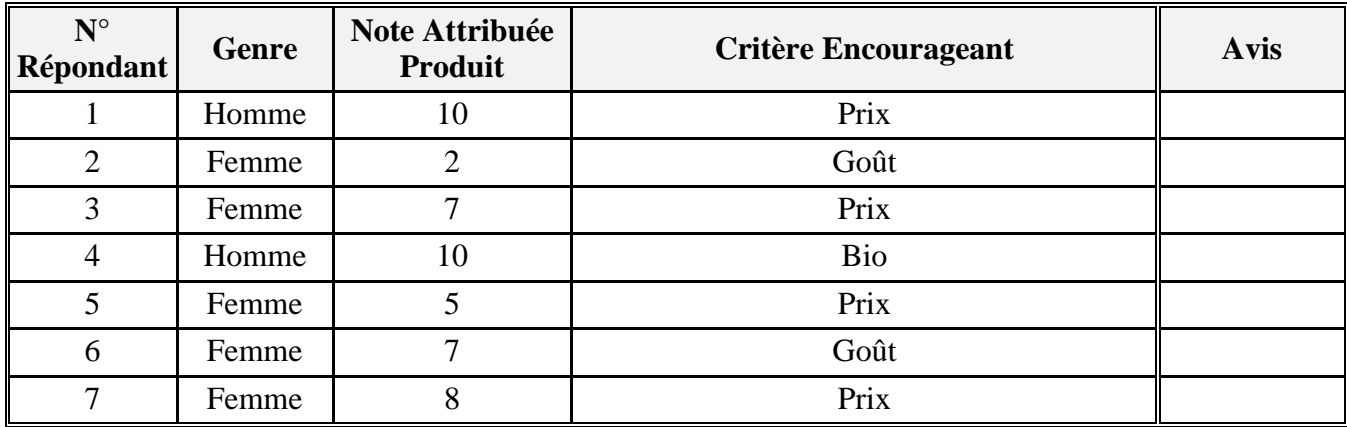

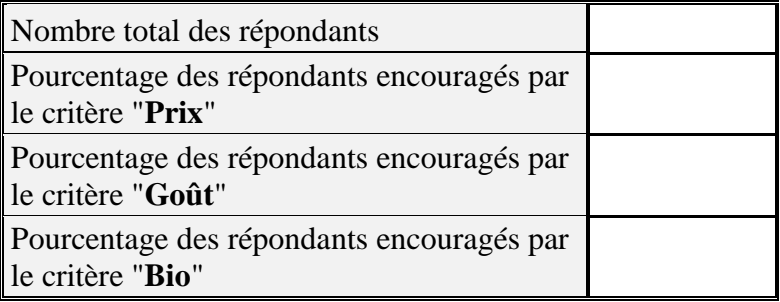

## **À l'aide du logiciel tableur disponible :**

- **1)** Saisir le tableau ci-dessus puis enregistrer le classeur sous le nom "**ResultatSondage.xlsx**" dans votre dossier de travail.
- **2)** Utiliser une fonction prédéfinie pour compléter la colonne "**Avis**" par :
	- "**Recommandé**", dans le cas où la "**Note Attribuée Produit**" **5**
	- "**Non recommandé**", dans le cas contraire.
- **3)** Utiliser une fonction prédéfinie pour calculer le "**Nombre total des répondants**".
- **4)** Utiliser une fonction prédéfinie pour calculer les pourcentages des répondants encouragés par les critères "**Prix**", "**Goût**" et "**Bio**", sachant que :

## **Pourcentage des répondants encouragés par un critère = Nombre des répondants encouragés par ce critère / Nombre total des répondants**

- **5)** Appliquer, aux résultats de la **question 4**, le format pourcentage avec deux chiffres après la virgule.
- **6)** Créer, sur la même feuille de calcul, un graphique de type secteur représentant les pourcentages des répondants encouragés par les critères "**Prix**", "**Goût**" et "**Bio**".

# **Partie B (8 points)**

Le document suivant représente un extrait du rapport d'analyse des données issues du sondage réalisé.

L'analyse des réponses récupérées suite au **sondage** d'opinions a permis de dégager les pourcentages des répondants encouragés par les critères "**prix**", "**goût**" et "**bio**". Le graphique ci-dessous montre la dominance du critère "**prix**".

Pour consulter la source de données, **cliquez ici**.

### **À l'aide du logiciel de traitement de texte disponible :**

- **1)** Saisir le texte ci-dessus et enregistrer le document sous le nom "**Rapport.docx**" dans votre dossier de travail.
- **2)** Appliquer les mêmes mises en forme utilisées dans le texte ci-dessus.
- **3)** Insérer, après le premier paragraphe, le graphique créé dans la **question 6** de la **partie A**.
- **4)** Utiliser l'expression "**cliquez ici**" pour créer un lien hypertexte vers le classeur "**ResultatSondage.xlsx**" créé dans la **partie A**.
- **5)** Ajouter une note de bas de page au terme "**sondage**" du premier paragraphe ayant pour texte : "**Enquête statistique des degrés de satisfaction des clients par critère**".

*Barème :*

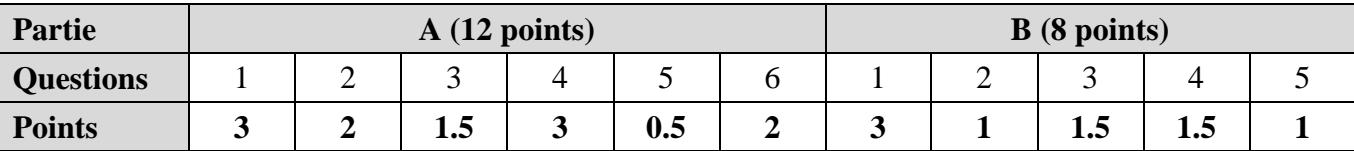